## **Soo Lettimi**

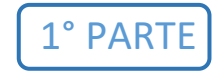

## **PROCEDURA PER LA COMPILAZIONE DELLA DOMANDA AMMISSIONE AGLI**

## **ESAMI DI COMPETENZA PER STUDENTI** *PRIVATISTI*

DOMANDA AMMISSIONE ESAME DI COMPETENZA PRIVATISTI

Digitare il seguente indirizzo internet:

## [https://servizi13.isidata.net](https://servizi13.isidata.net/)

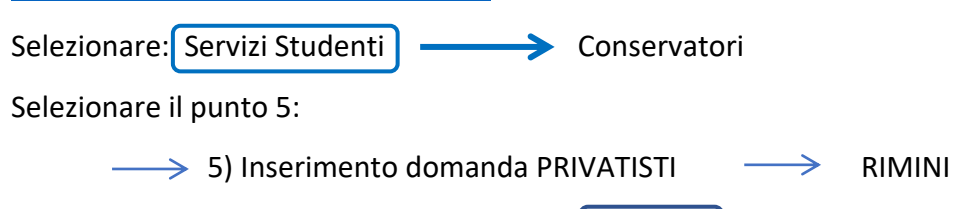

Inserire i propri dati anagrafici e al termine cliccare **Inserisci** Il sistema genera in automatico un codice e una password nelle prime righe e che serviranno anche in seguito per il pagamento. Lo studente dovrà inserire i dati anagrafici richiesti.

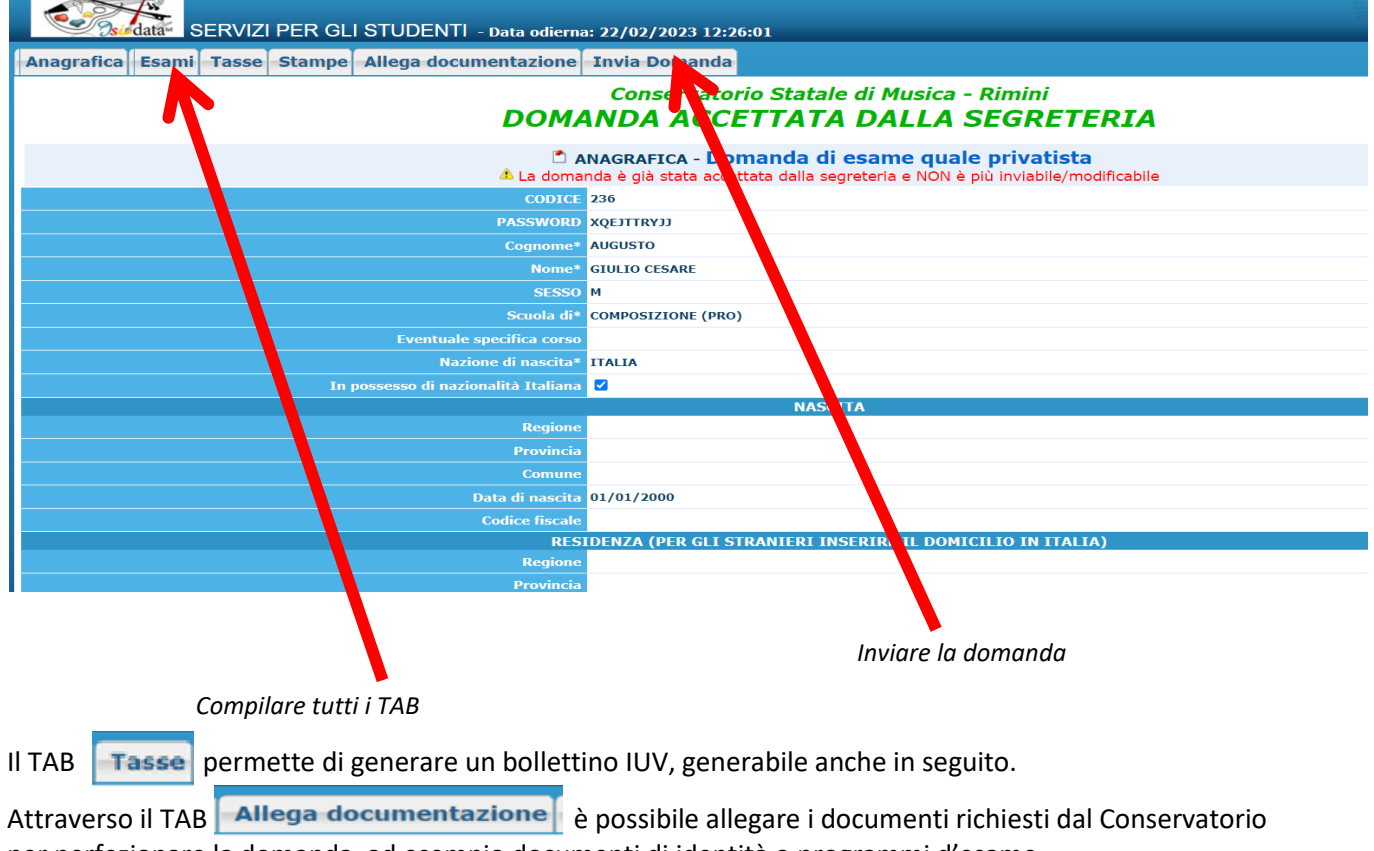

per perfezionare la domanda, ad esempio documenti di identità o programmi d'esame

Dopo aver compilato tutti i campi, cliccando il tasto *Invia Domanda*, l'istituto riceve la domanda.

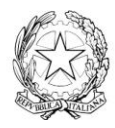